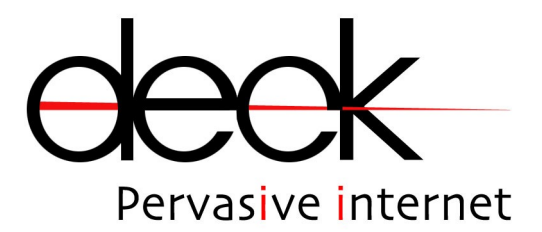

# manuale Utente **CDMX**

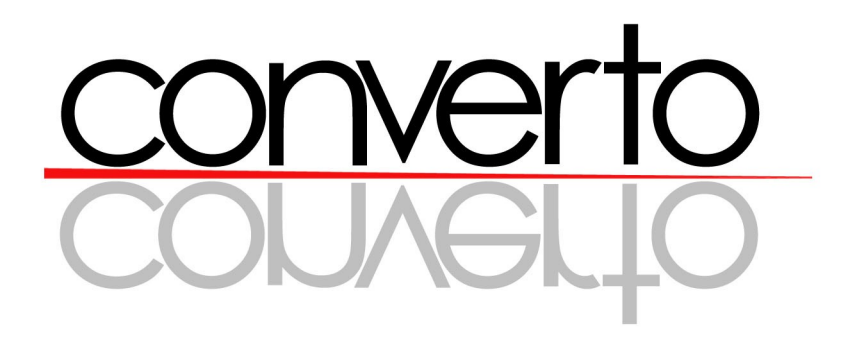

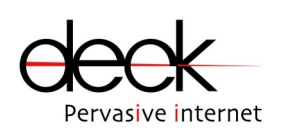

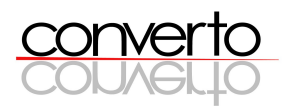

# Indice

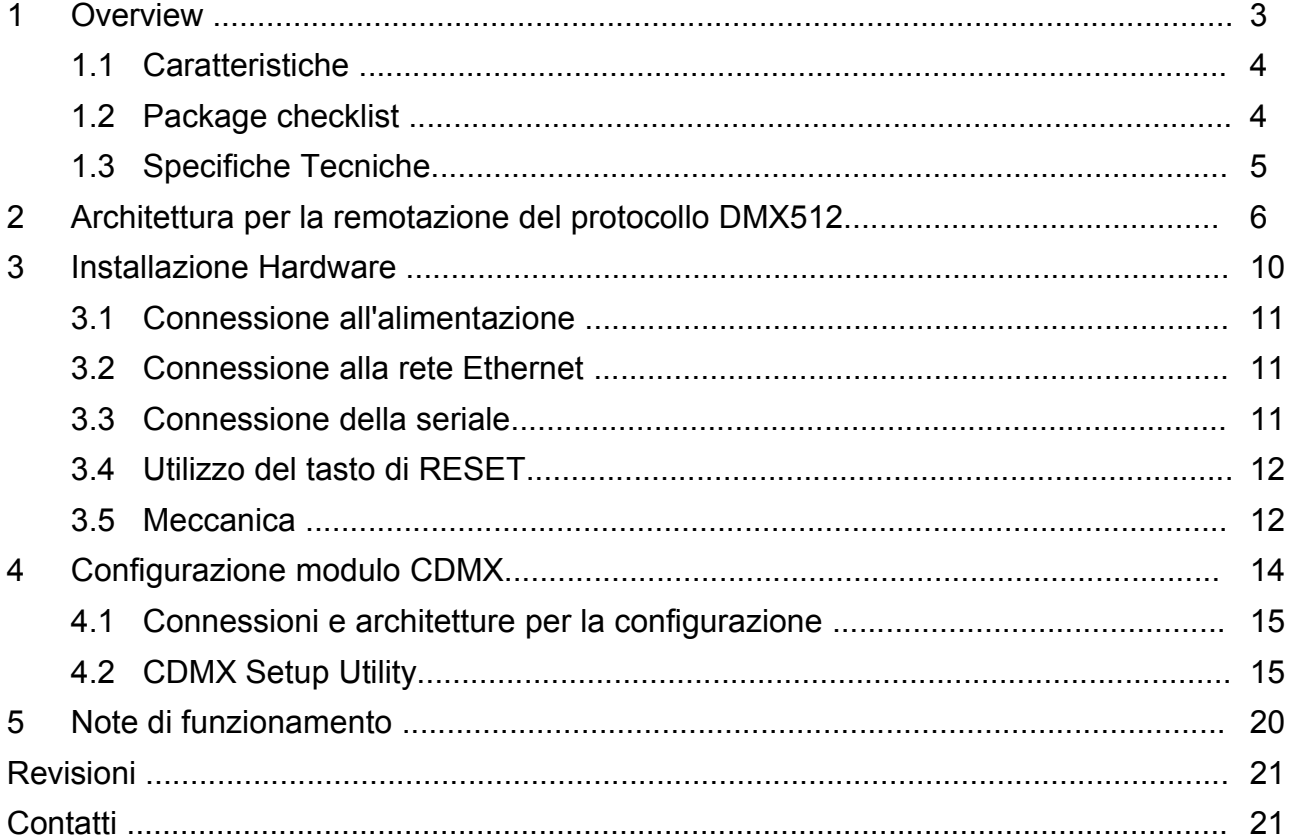

 **MANUALE TECNICO CDMX**

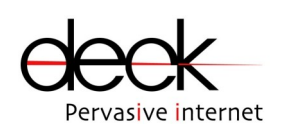

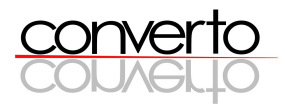

# **1 Overview**

La serie CONVERTO include:

- C4I/4O per la remotazione di I/O digitali su Ethernet
- C232 per la remotazione di RS232 (singola o doppia) su Ethernet
- C485 per la remotazione di RS485 (singola o doppia) su Ethernet
- C232&485 per la remotazione di RS232 e RS485 (singole o doppie) su Ethernet
- C232&485PLUS per la remotazione di RS232, RS485 e I/O digitali su Ethernet.
- CDMX-A per la remotazione del protocollo DMX512 su Ethernet (ART-Net)
- CDMX per la remotazione del protocollo DMX512 su Ethernet
- CPPP un access point per accedere ad una rete Ethernet

CDMX è un convertitore che permette la remotazione del protocollo DMX512 su reti Ethernet grazie al supporto embedded per i protocolli TCP/IP.

Con CDMX è possibile collegare qualunque dispositivo DMX512 ad una rete LAN o a Internet.

La comunicazione su Ethernet del convertitore CDMX è basata sul protocollo prprietario che effettua un broadcast sulla sottorete in cui sono installati i module CDMX.

CDMX permette la creazione di comunicazioni punto-punto e punto-multipunto tra una sorgente DMX512 e una o più apparecchiature DMX512 compatibili (dimmer, fari, fogger, etc).

CDMX è configurabile per essere utilizzato come ricevitore o trasmettitore del protocollo DMX512.

La porta seriale di CDMX può essere impostata via software per operare come DMX-input o DMX-output. CDMX gestisce fino a 512 universi DMX512.

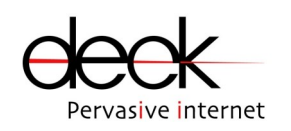

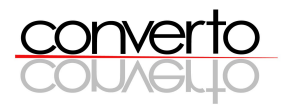

## **1.1 Caratteristiche**

- ➢ 10-BaseT standard interface
- ➢ stack TCP/IP integrato
- ➢ Alimentazione: 12VDC,150mA
- ➢ 1 interfaccia DMX512 su RS485
- ➢ Utilità Windows per la configurazione dei parametri di rete e del protocollo DMX512 (CDMX Setup Utility).

## **1.2****Package checklist**

- ➢ Modulo CDMX (fig. 1)
- ➢ CD-ROM *CONVERTO – CDMX*
- ➢ Alimentatore wall-mount con output 12VDC, 500mA

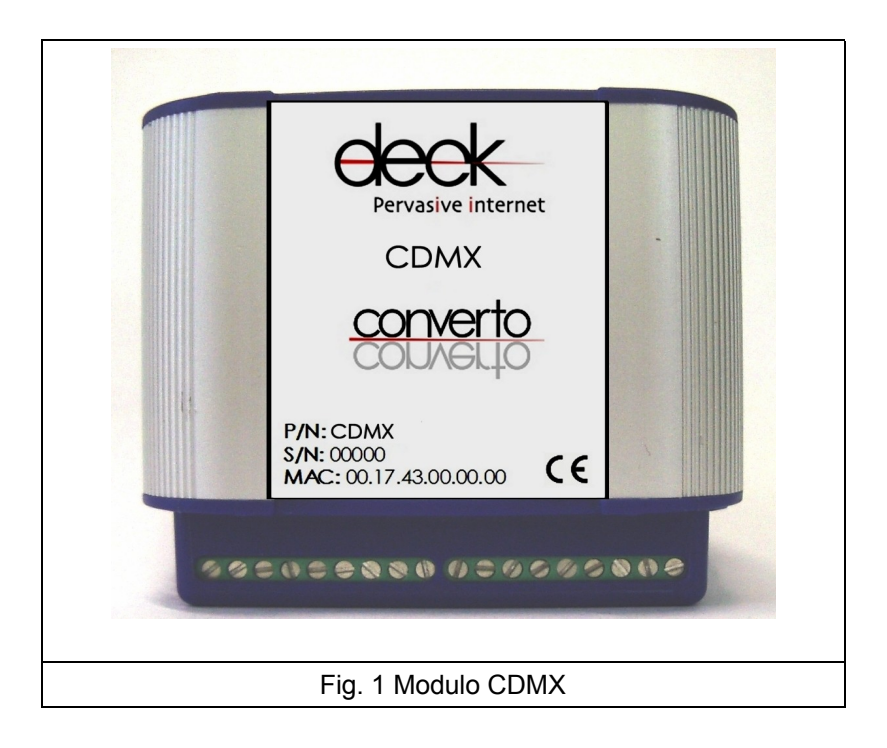

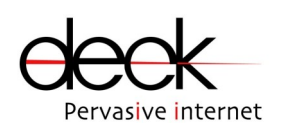

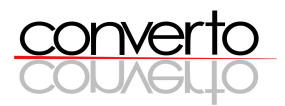

# **1.3 Specifiche tecniche**

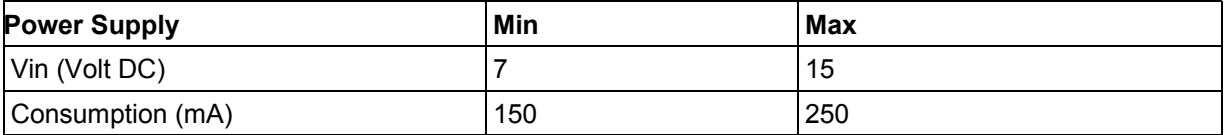

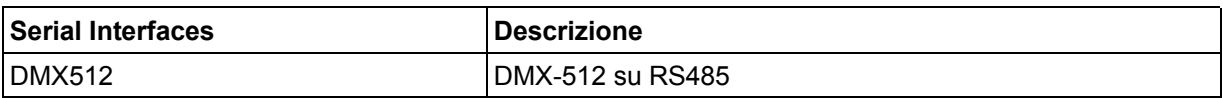

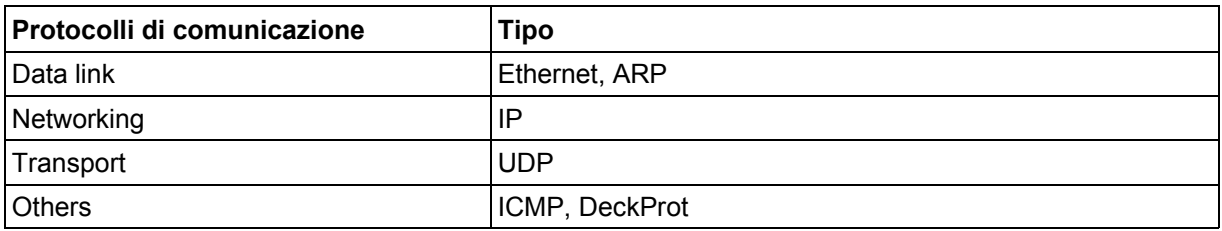

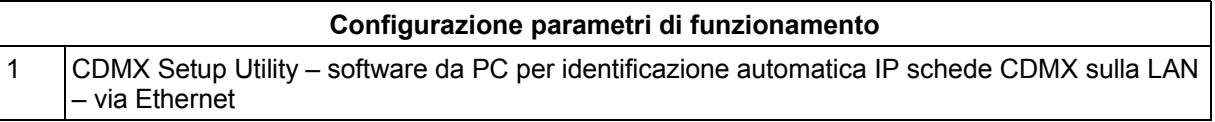

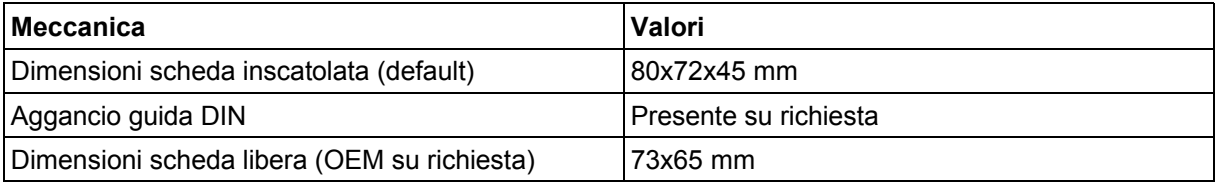

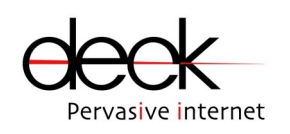

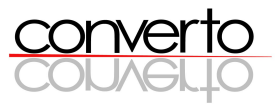

# **2 Architetture per la remotazione del protocollo DMX512**

I moduli CDMX possono essere utilizzati in svariati ambiti quali ad esempio l'illuminotecnica, l'illuminazione architetturale, il controllo luci nei teatri e negli studi, secondo architetture semplici o complesse a seconda delle esigenze di remotazione che si intende soddisfare.

La comunicazione può avvenire tra due (modello punto-punto) o più (modello punto-multipunto) moduli CDMX.

I moduli CDMX possono essere usati secondo un'architettura *board-to-board* totalmente trasparente per il protocollo DMX512 che viene remotato su LAN: i moduli CDMX e la LAN coinvolta nella remotazione vanno a sostituirsi al cavo seriale originario senza che alcuna modifica debba essere apportata al disposititvo che utilizza il DMX512 (faro, dimmer, ecc.) o alla centralina DMX.

#### 1. Modalità punto-punto

In figura 2 è mostrato uno schema di remotazione nel quale il modulo 1 è configurato come input (vedi capitolo 4), il modulo 2 è configurato come output ed entrambi i moduli appartengono allo stesso universo (vedi cap 4). Originariamente la connessione avveniva direttamente tra la centralina e i fari DMX512. Utilizzando i moduli CDMX il cavo seriale viene eliminato in quanto la centralina e i fari comunicano via LAN. La sostituzione del collegamento seriale con la rete Ethernet permette di superare svariati problemi intrinseci nella comunicazione seriale come ad esempio la scarsa immunità ai disturbi e i limiti di distanza massima raggiungibile.

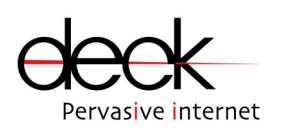

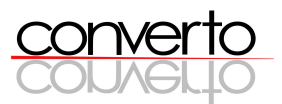

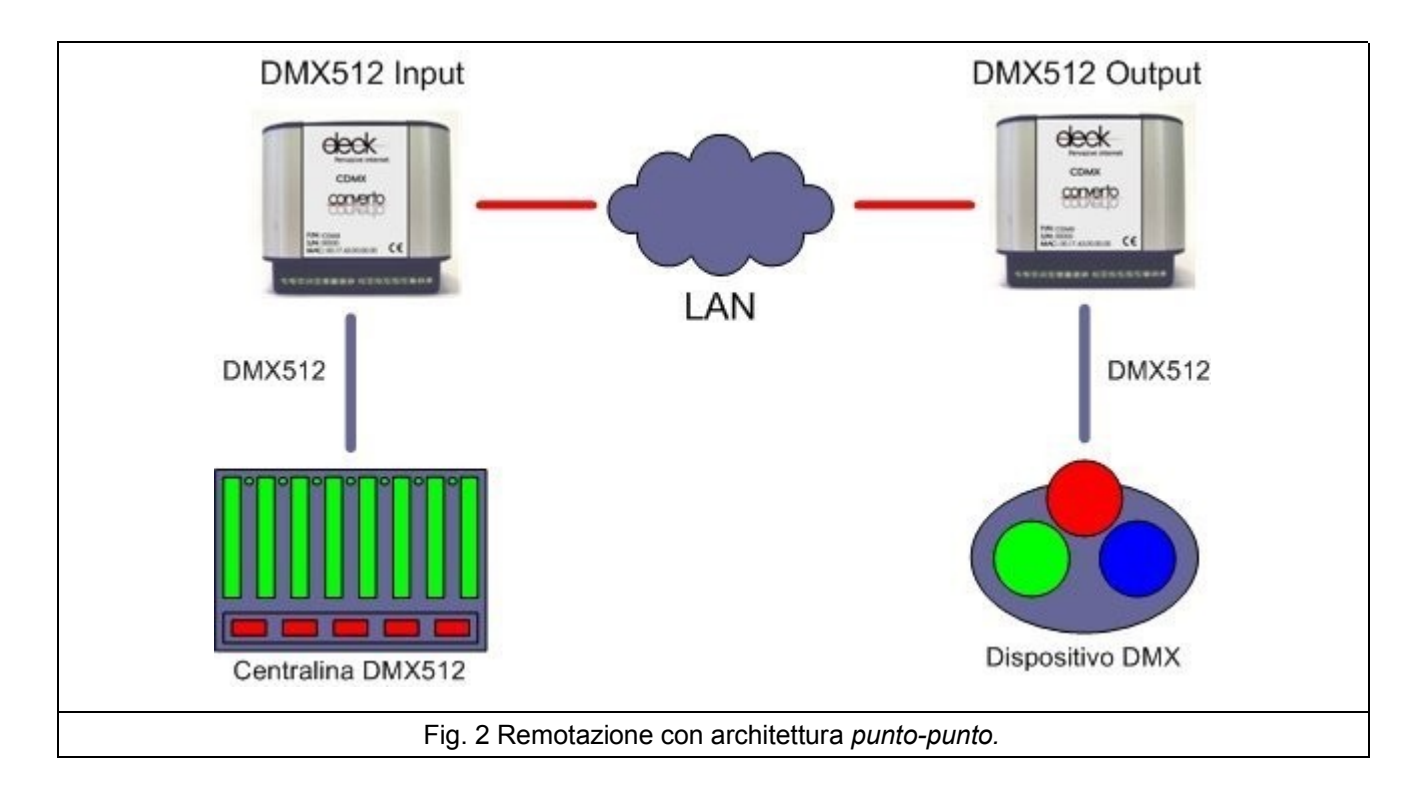

#### 2. Modalità punto-multipunto

In fig. 3a è riportato uno schema di remotazione con architettura punto-multipunto. Utilizzando un'unica LAN fisica è possibile connettere ad una centralina più dispositivi DMX512 connessi ognuno ad un modulo CDMX. Questo può avvenire in quanto il protocollo proprietario utilizzato su Ethernet effettua un broadcast sulla sottorete a cui appartengono i moduli CDMX. In fig 3b e riportata un'architettura punto-multipunto in cui però un tratto della rete ethernet viene sostuito da un bridge wireless.

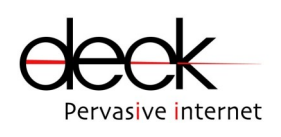

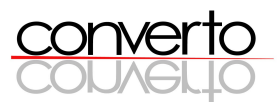

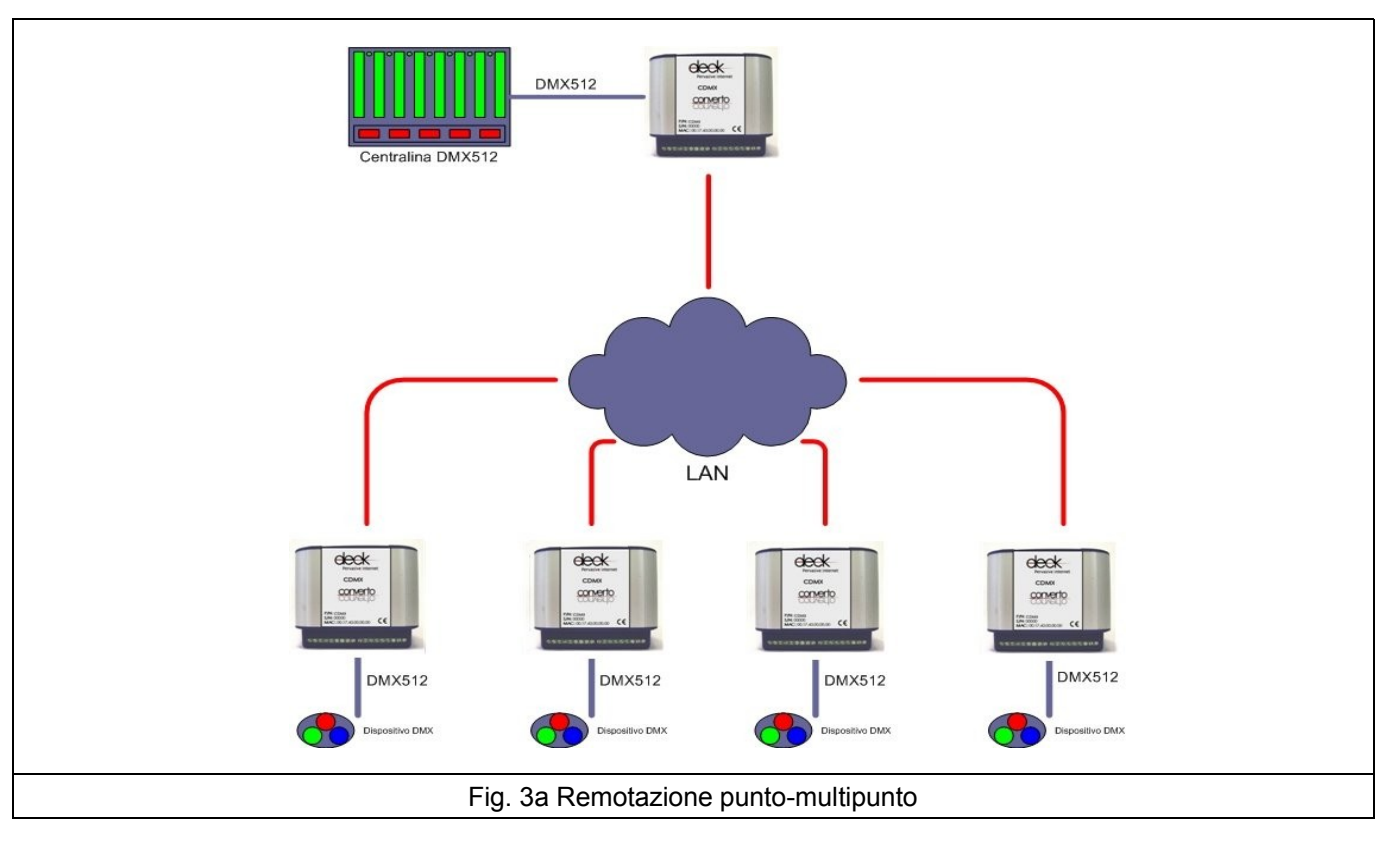

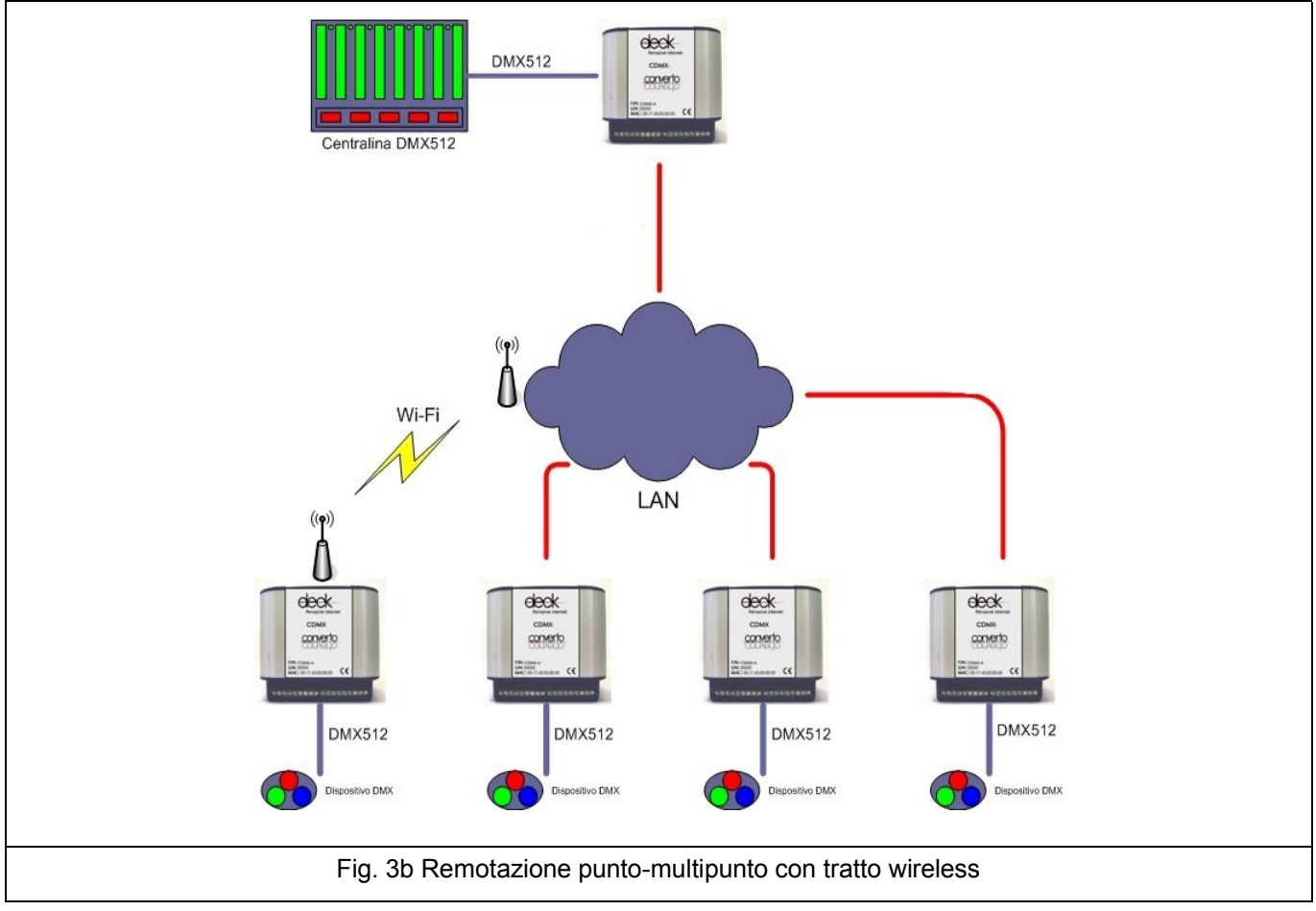

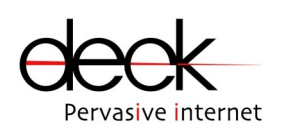

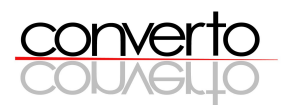

Configurando i moduli in modo che appartengano a diversi universi è possibile usare più sorgenti DMX512 e creare dei gruppi di dispositivi DMX512 utilizzando un'unica LAN anzichè più cavi DMX (fig 3c).

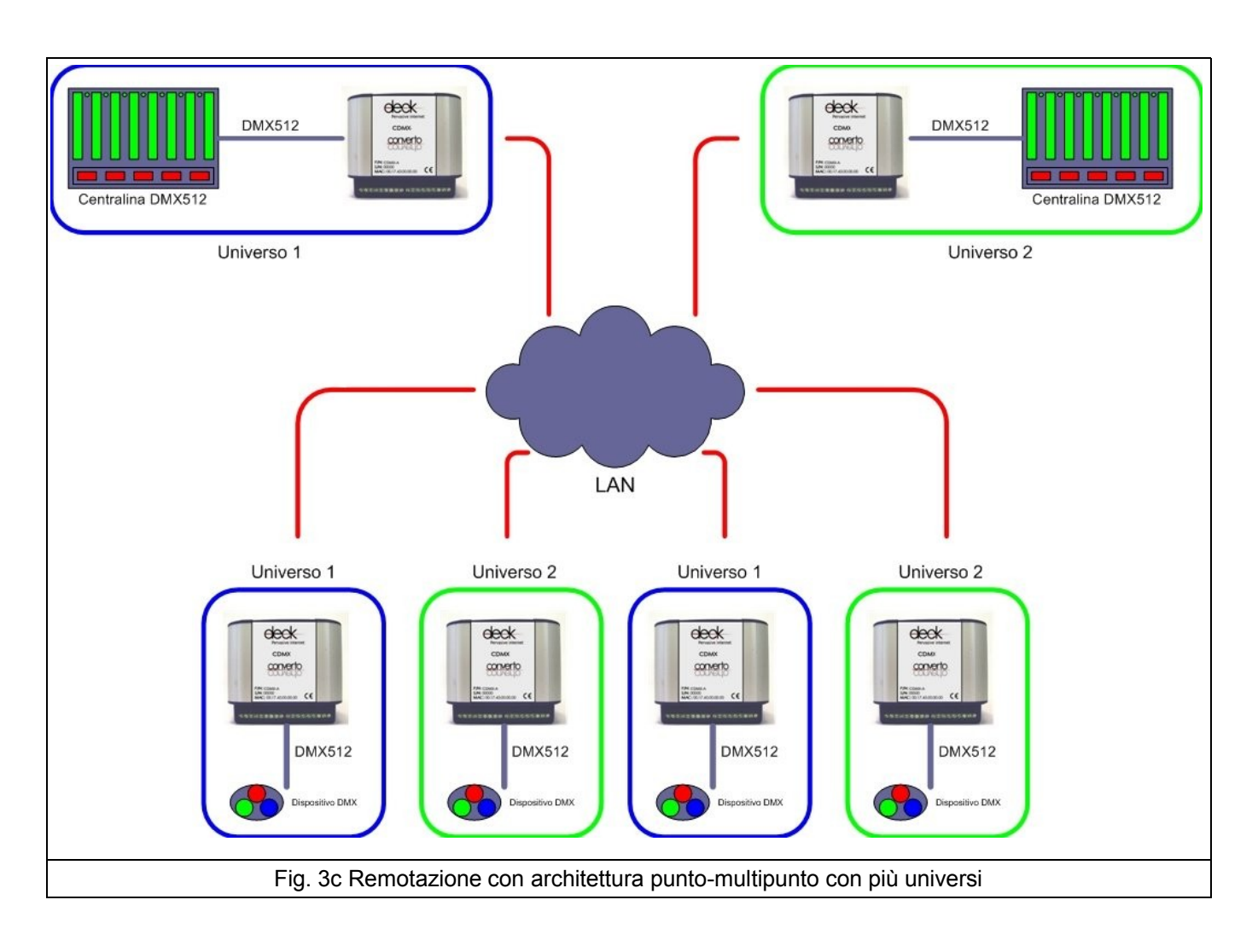

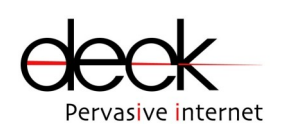

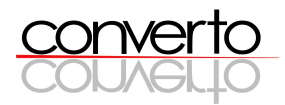

# **3 Installazione Hardware**

In questa sezione viene descritto come connettere il modulo CDMX alla rete Ethernet e all'alimentazione e come collegare la porta seriale DMX512.

In fig. 4a-b sono mostrati i connettori presenti sulla scheda e il loro identificativo.

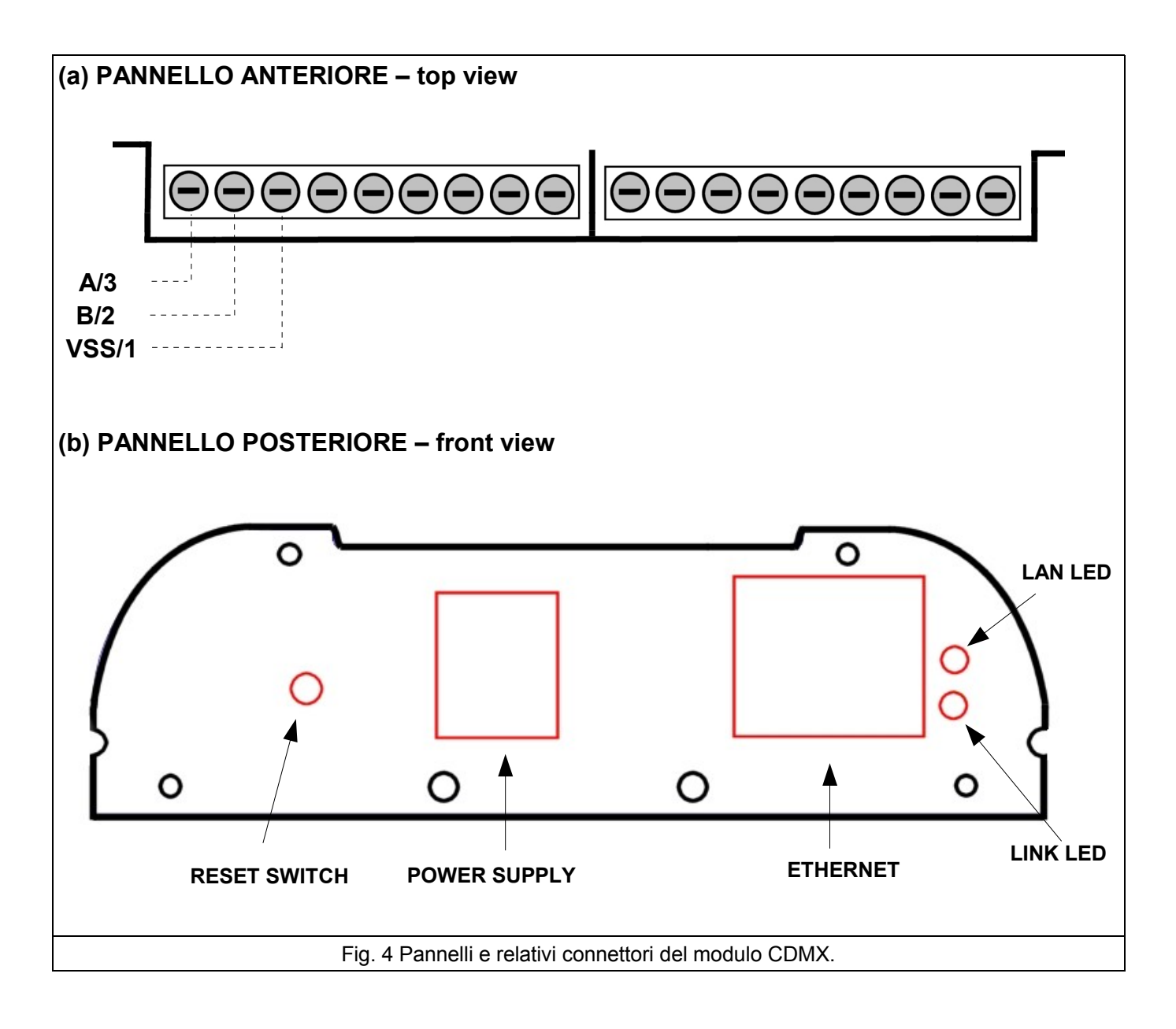

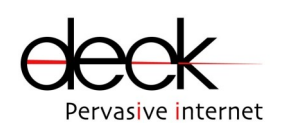

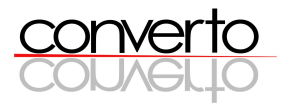

Descrizione dei connettori:

- ➢ VSS: ground della scheda (morsetti a vite)
- ➢ COM0: segnali DMX512 su RS485 (morsetti a vite):
	- A (pin 3 del connettore DMX512),
	- B (pin 2 del connettore DMX512),
	- GND (pin 1 del connettore DMX512)
- ➢ LAN/LINK: leds dello stato della connessione Ethernet
- ➢ ETHERNET: interfaccia Ethernet (presa RJ45)
- ➢ POWER SUPPLY: alimentazione 12VDC (presa jack)
- ➢ RESET SWITCH: pulsante per il reset dei parametri di funzionamento

## **3.1 Connessione all'alimentazione**

Le schede vanno alimentate utilizzando l'alimentatore esterno fornito.

La tensione di alimentazione richiesta dal modulo è di 9 VDC a 250mA (max). Verificare sempre che l'alimentatore wall-mount sia impostato alla tensione corretta.

La spina jack dell'alimentatore va inserita nella presa jack (POWER SUPPLY) a bordo scheda (non ci sono problemi per l'inversione di polarità).

I parametri di funzionamento impostati dall'utente (cap. 4) vengono mantenuti in caso di spegnimento del modulo.

#### **3.2 Connessione alla rete Ethernet**

Per collegare la scheda alla rete Ethernet, inserire il cavo Ethernet nell'apposito connettore ETHERNET (presa RJ45) a bordo scheda. Sulla scheda sono presenti due led verdi (LAN e LINK) che indicano rispettivamente la presenza di una portante sulla porta Ethernet e il traffico sulla LAN.

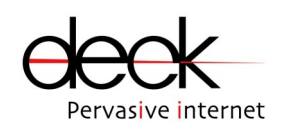

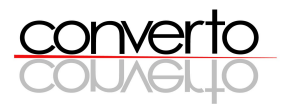

## **3.3 Connessione della seriale**

La scheda CDMX è dotata di una porta seriale DMX512 su RS485 identificata come COM0. Il pinout sui connettori esterni è mostrato in fig. 4a.

## **3.4 Utilizzo del tasto di RESET**

La pressione del tastino RESET SWITCH (posizionato sul pannello posteriore del modulo) provoca la cancellazione delle impostazioni dell'utente e l'abilitazione dei parametri di funzionamento originari (cap.4 tab. 1).

## **3.5 Meccanica**

L'involucro esterno del modulo CDMX è costituito da un estruso in alluminio chiuso da pannelli (anteriore e posteriore) in plastica, dai quali si accede ai connettori.

Sono inoltre disponibili due accessori meccanici per l'attacco a muro del modulo (tramite 2 viti) e per l'aggancio a guida DIN. I due accessori sono smontabili.

Gli ingombri del modulo CDMX sono riportati di seguito: altezza (A) e spessore (S) variano in base all'inserimento degli attacchi a muro e a guida DIN.

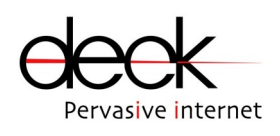

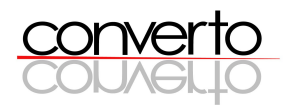

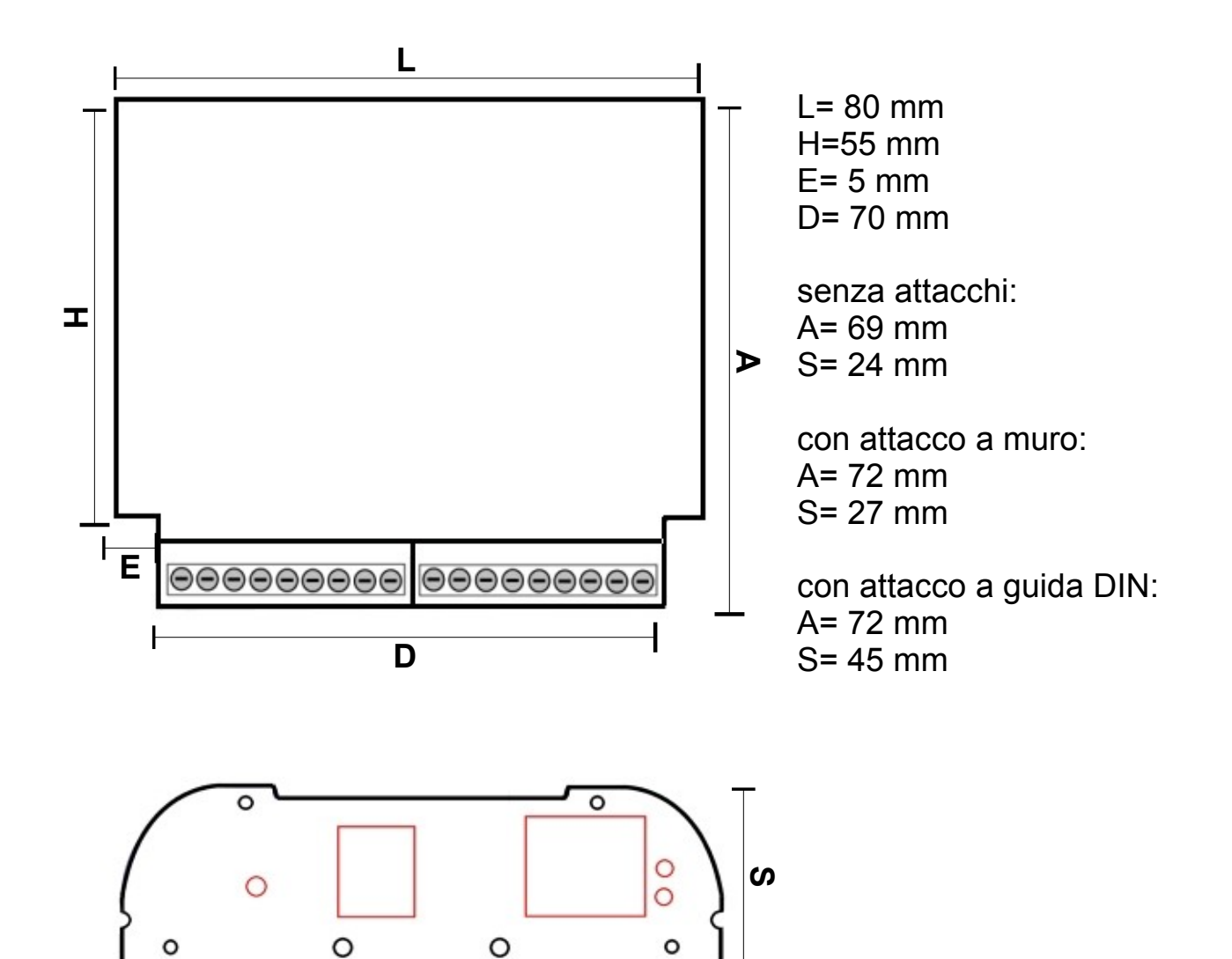

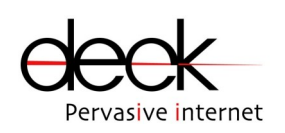

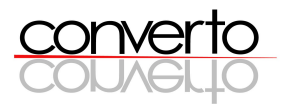

# **4 Configurazione del modulo CDMX**

Ogni modulo CDMX viene fornito con i seguenti parametri iniziali:

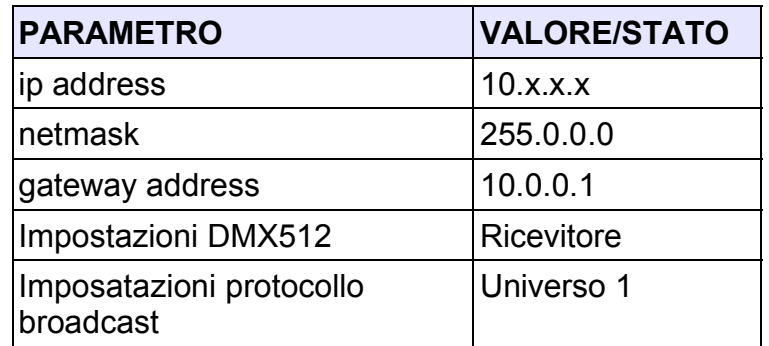

Tab. 1 Parametri originari di funzionamento

E' necessario accedere ai moduli e configurarli opportunamente prima di procedere al loro utilizzo sulla rete. I parametri di default in tab. 1 (ripristinabili in qualsiasi momento tramite il tastino RESET)

Dopo aver correttamente alimentato e connesso alla rete Ethernet il modulo CDMX, ed aver opportunamento cablato la COM0 è possibile procedere alla configurazione dei seguenti parametri:

- parametri di networking
- parametri del protocollo DMX512

Per la configurazione deve essere utilizzata la CDMX Setup Utility.

Le modalità di configurazione verranno ora analizzate nel dettaglio.

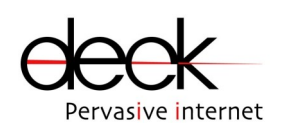

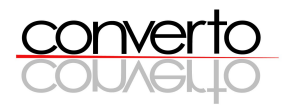

## **4.1 Connessioni e architetture per la configurazione**

La configurazione dei moduli CONVERTO richiede l'utilizzo di:

- ➢ PC con porta Ethernet 10Base-T e applicativo CDMX Setup Utility
- ➢ il modulo CONVERTO da configurare
- ➢ cavo Ethernet "cross", oppure borchia Ethernet sulla LAN

Tutti i moduli vengono forniti con gli stessi parametri di default. E' consigliabile seguire una delle seguenti procedure di connessione pc-modulo:

#### a) **PC – cavo Ethernet "cross" - modulo CONVERTO:**

– lanciare lìapplicativo CDMX Setup utility come descritto al cap. 4.2

#### b) **PC – LAN – modulo CONVERTO**:

– usare l'applicativo CDMX Setup Utility per identificare tutti i moduli CONVERTO connessi alla LAN e assegnare indirizzi IP differenti ai moduli stessi e verificare la coerenza di netmask e gateway.

## **4.2 CDMX Setup Utility**

La CDMX Setup Utility (fornita nel CD-ROM allegato) consente l'individuazione dei moduli CDMX presenti su una LAN, la modifica dei parametri di rete di ogni modulo e la configurazione dei parametri dei portocollo DMX512 .

#### Installazione e avvio

CDMX Setup Utility deve essere installato su un PC (Windows 98/2000/XP) connesso sulla stessa LAN su cui sono connessi i moduli CDMX da configurare. Per installare CDMX Setup Utility far partire il file CDMX *Installer.exe* (fig. 5) e seguire la procedura indicata a video.

Terminata la procedura di installazione, avviare CDMX Setup Utility cliccando su: *Start → Programmi → CDMX Setup→ Converto CDMX Setup Utility*.

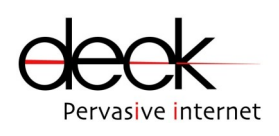

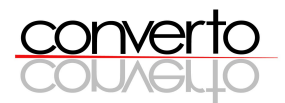

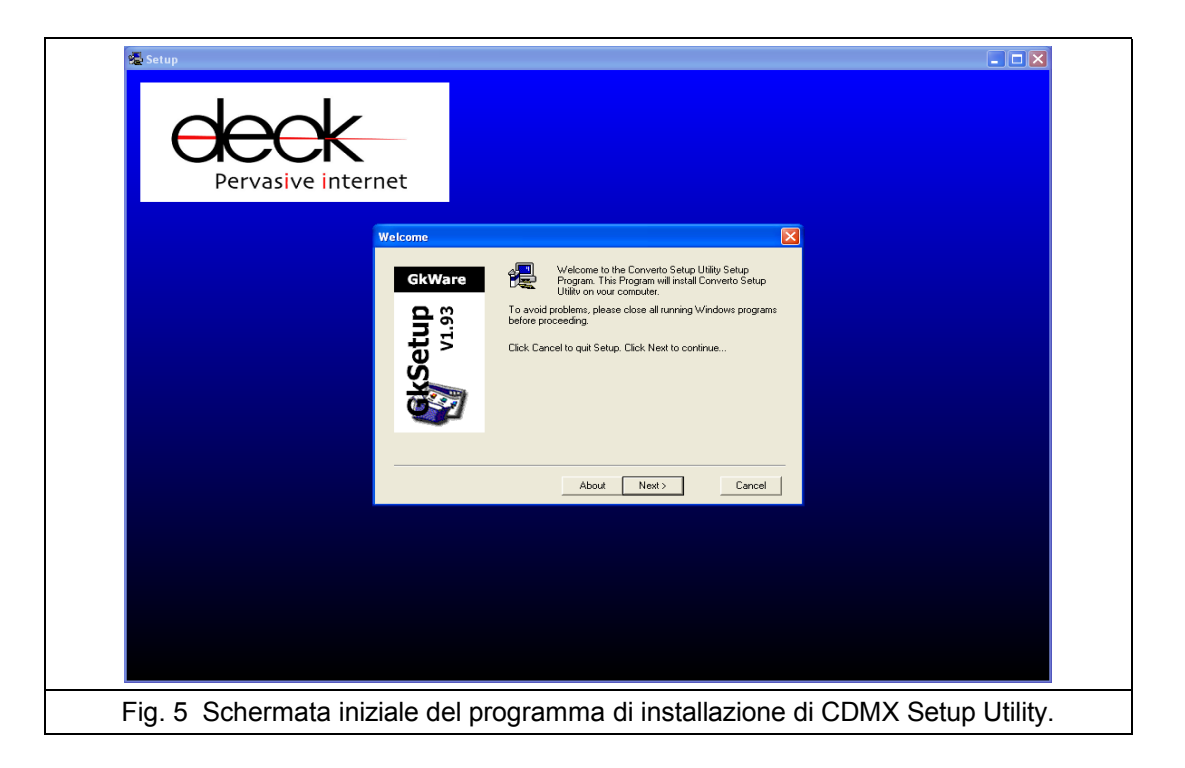

#### **Disinstallazione**

Per disinstallare la CDMX Setup Utility:

*Start → Programmi → CDMX Setup Utility→ Uninstall*

#### Utilizzo di CDMX Setup Utility

a) In fig. 6 è riportata la schermata iniziale visibile all'avvio dell'Utility.

Per individuare i moduli CDMX presenti sulla LAN, premere il tasto *REFRESH*.

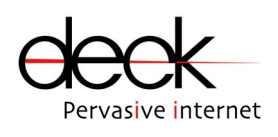

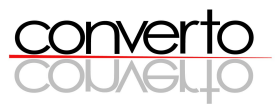

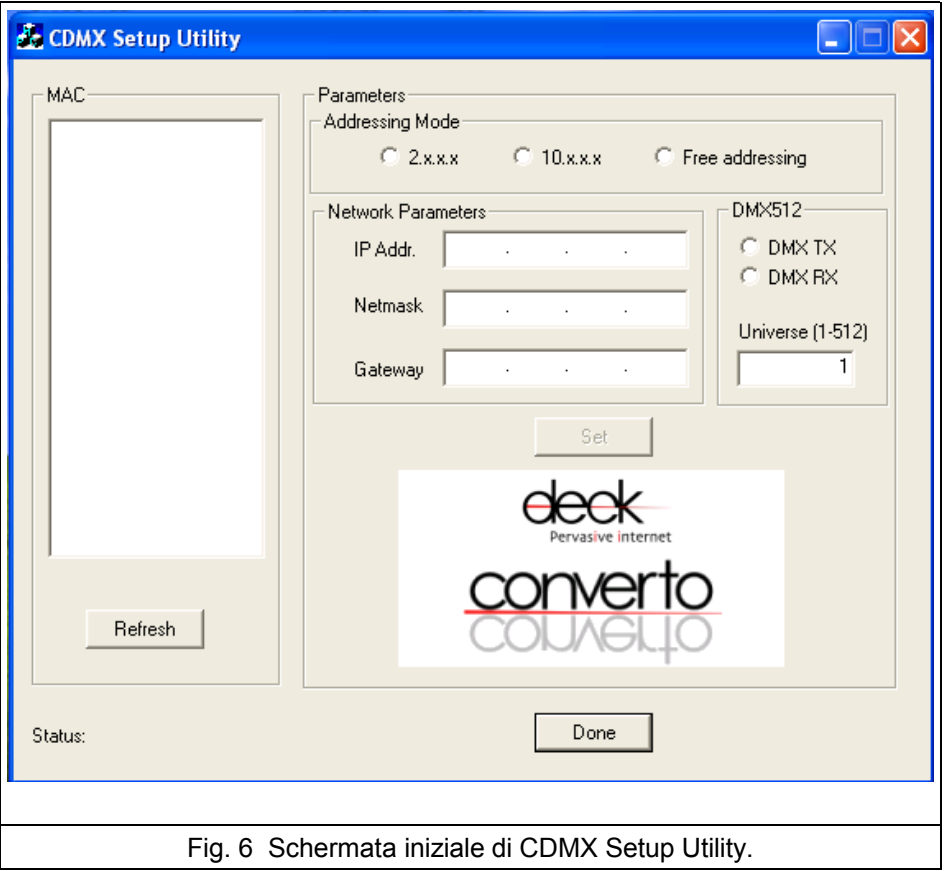

Al termine della scansione nel frame a sinistra verranno visualizzati gli indirizzi MAC dei moduli rilevati (fig. 7).

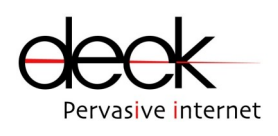

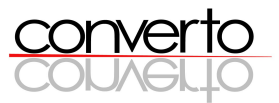

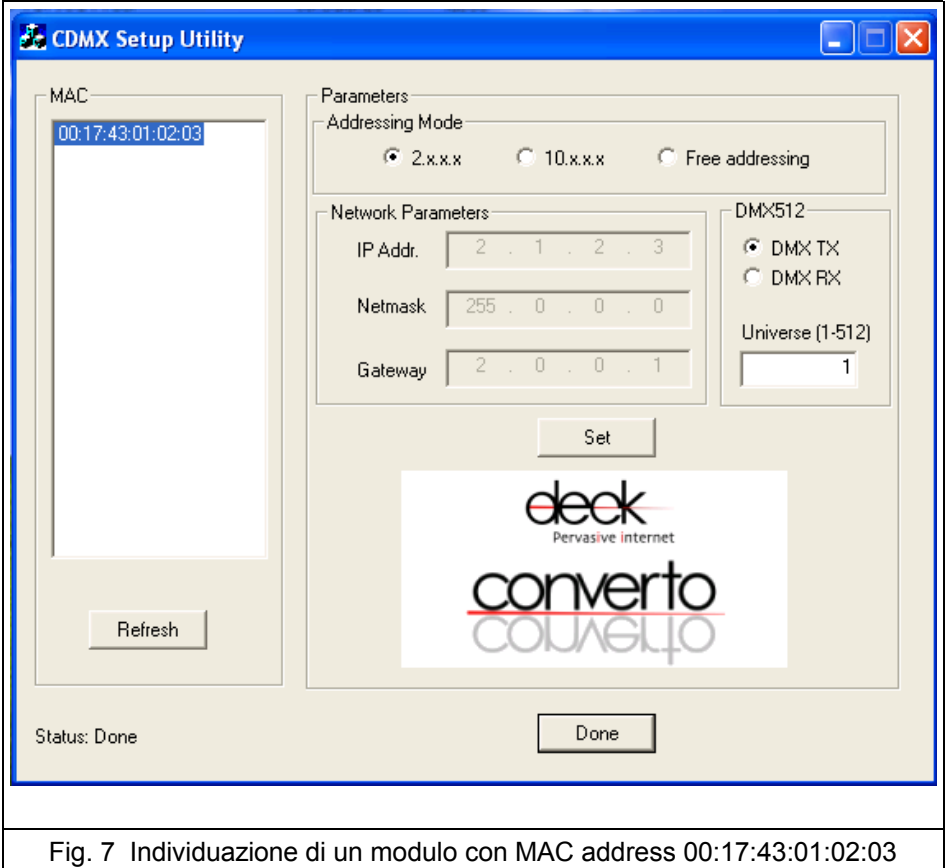

b) Per visualizzare e modificare i parametri di ogni modulo sulla LAN, cliccare sull'indirizzo MAC corrispondente e procedere, nel frame Parameters, all'eventuale modifica delle impostazioni (*Addressing mode*, *ip address, netmask e gateway address, DMX RX/TX, Universe*).

Il modulo CDMX presenta tre modalità di indirizzamento sulla rete Ethernet. Quello di default è 10.x.x.x, dove x è un valore calcolato utilizzando i campi del MAC address (quindi ogni scheda avrà un suo indirizzo MAC e un suo indirizzo IP). In tale modalità di indirizzamento non è possibile agire sui campi IP, Netmask e Gateway per modificarli. La Netmask impostata in tale modalità è 255.0.0.0.

La seconda modalità è quella contrassegnata con 2.x.x.x, anche in tale modalità non è possibile impostare i parametri di rete ma essi vengono impostati in maniera analoga alla precedente.

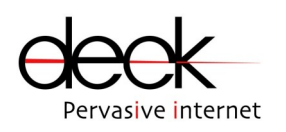

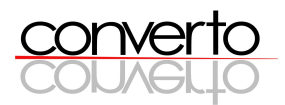

In modalità free-addressing invece è possibile impostare i parametri della scheda nella maniera desiderata.

Ogni singolo modulo può essere impostato come ricevitore o trasmettitore del segnale DMX512, e per ognuno può essere impostato un universo di appartenenza. Bisogna porre attenzione al fatto che due o più moduli per poter comunicare tra loro devono appartenere allo stesso universo. Si possono impostare fino a 512 universi e ognuno di essi è composto da 512 canali DMX (quindi sono indirizzabili 262144 canali).

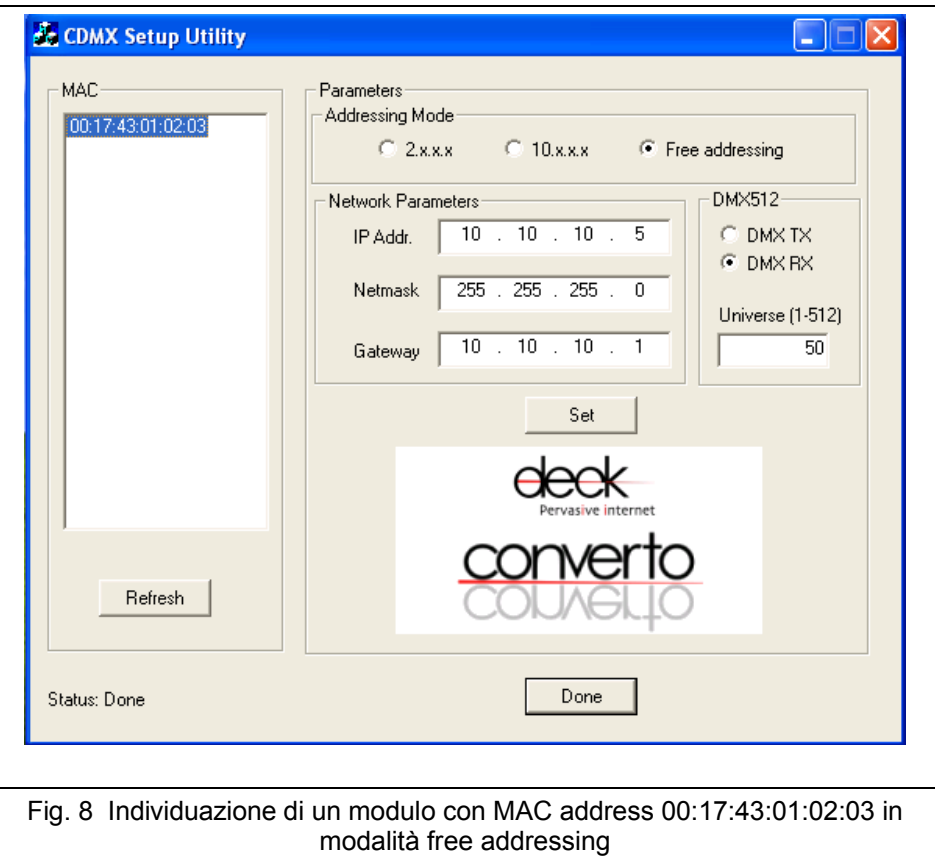

c) Terminata l'impostazione dei parametri di ogni modulo, cliccare su *SET* per applicare le modifiche al modulo stesso.

d) Terminate le impostazioni di tutti i moduli da configurare, premere il tasto *DONE* per uscire dall'Utility.

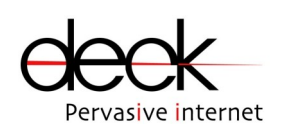

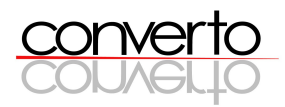

# **5 Note di funzionamento**

- ➔ Premendo il RESET SWITCH vengono perse le configurazioni impostate dall'utente e ripristinati i parametri originari di funzionamento.
- ➔ Allo spegnimento del modulo le configurazioni impostate dall'utente vengono mantenute.
- ➔ La CDMX Setup Utility consente la configurazione dell'indirizzo *ip* , di *netmask* e *gateway e dei parametri del protocollo DMX512 (Universo, RX/TX).*